## Elena.Team

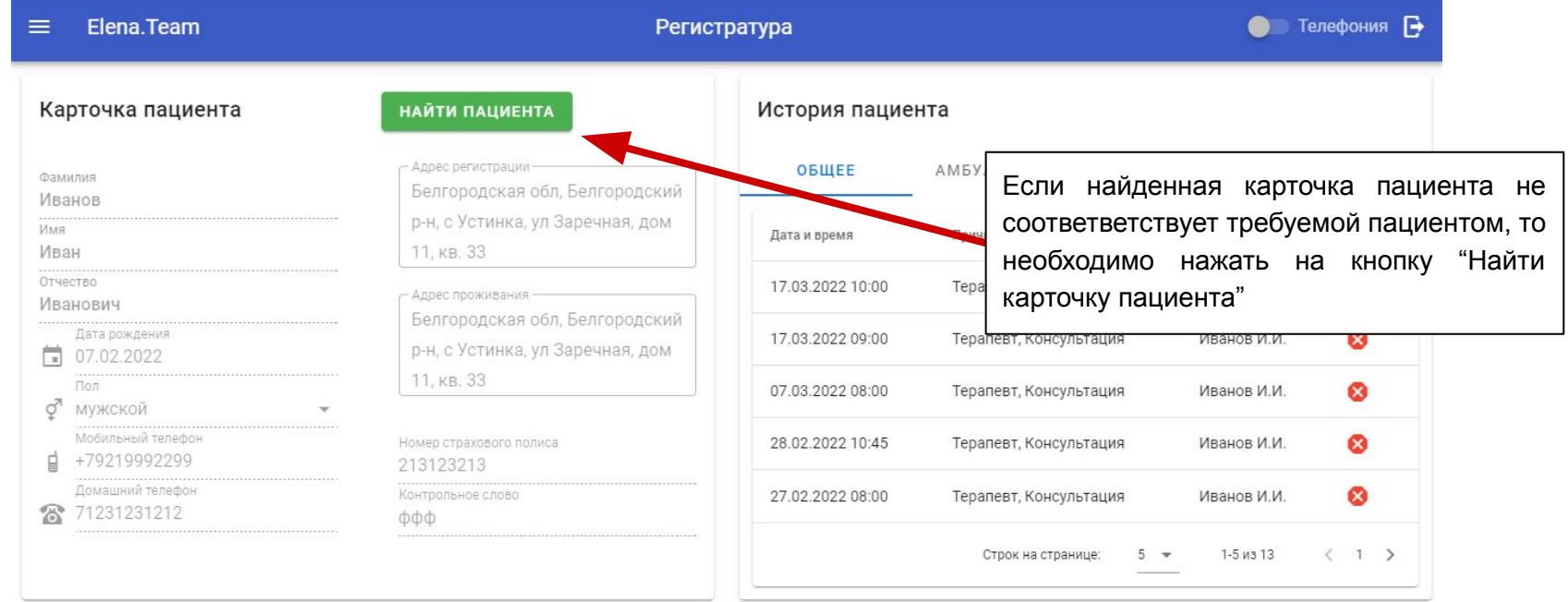

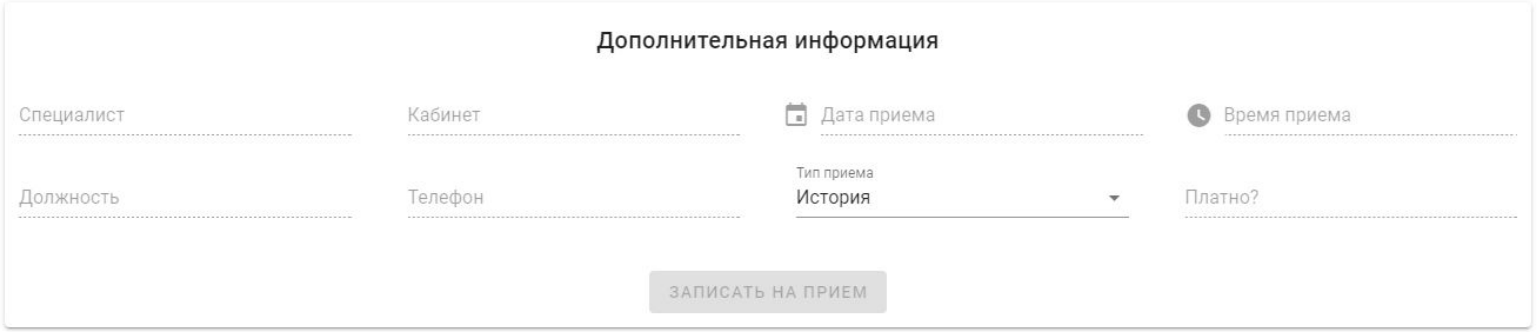

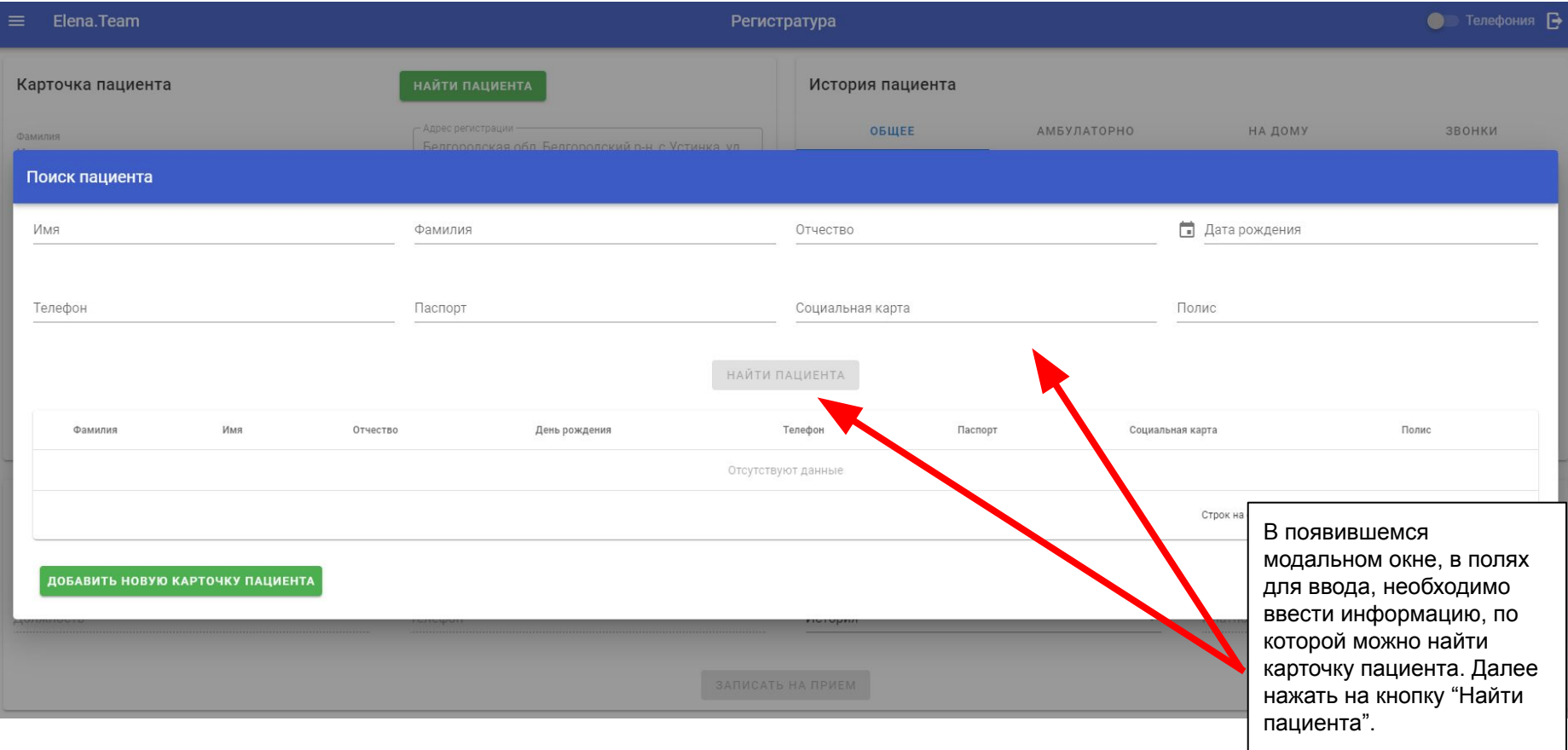

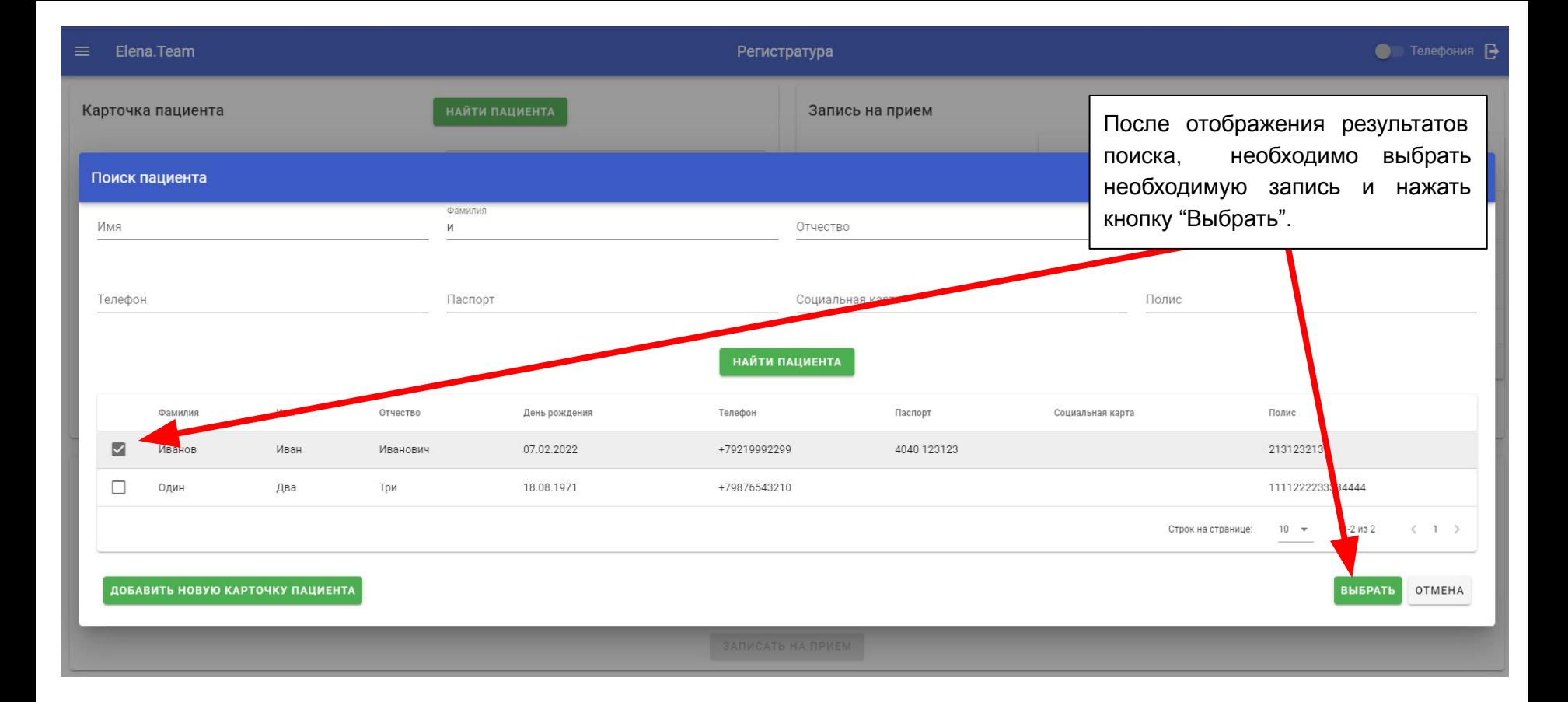

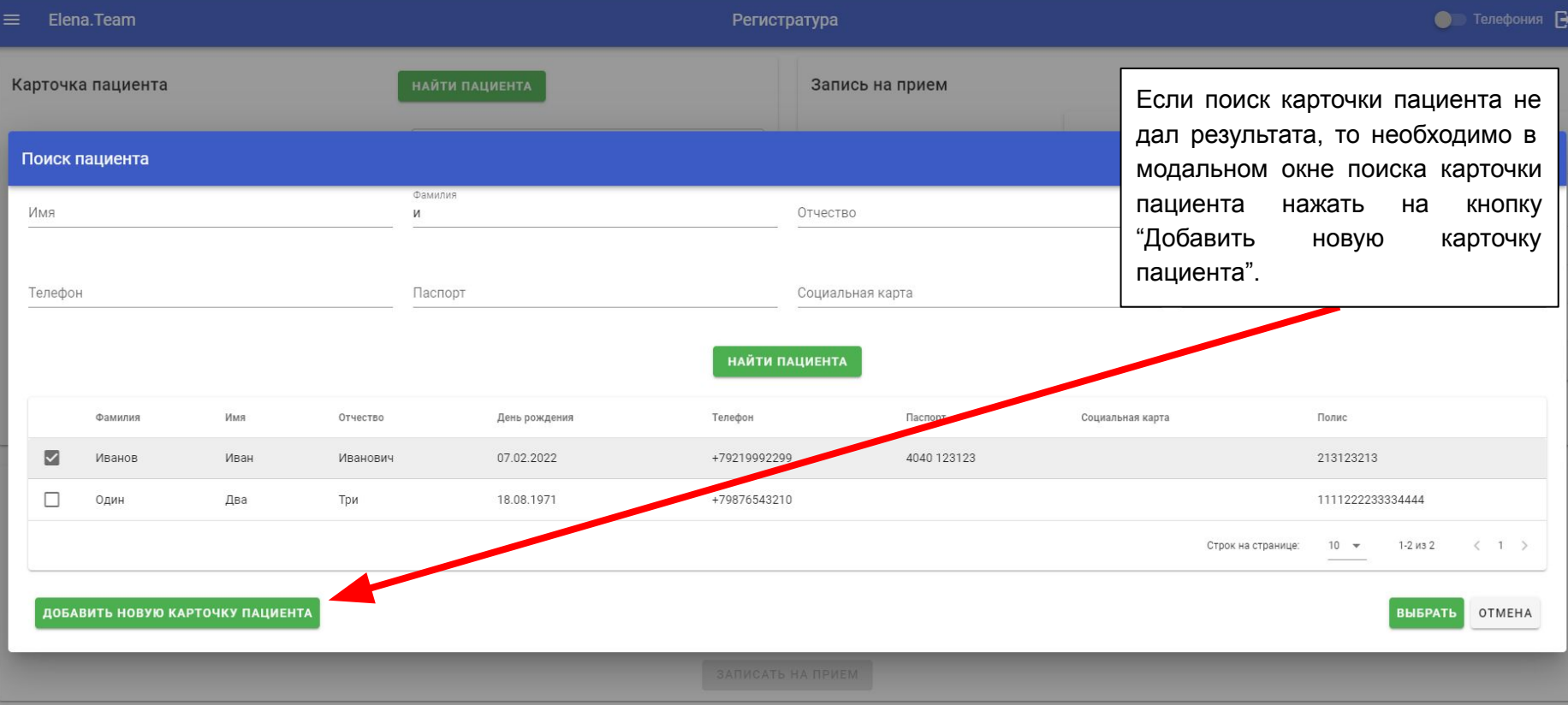

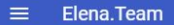

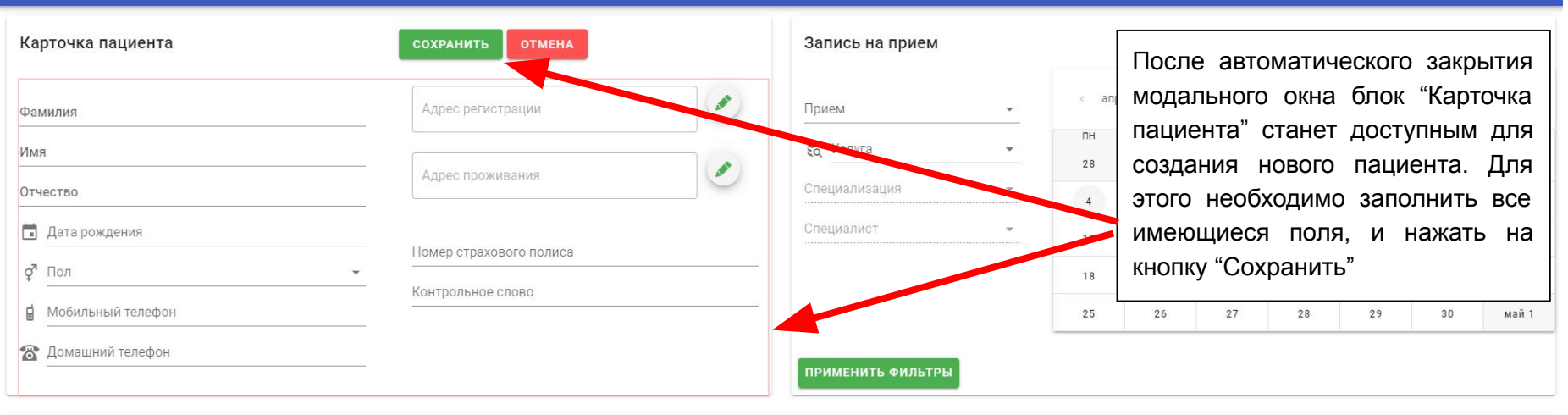

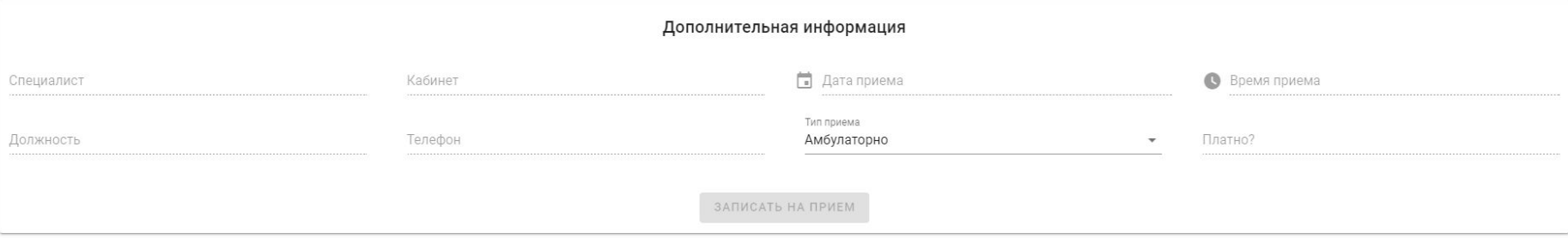

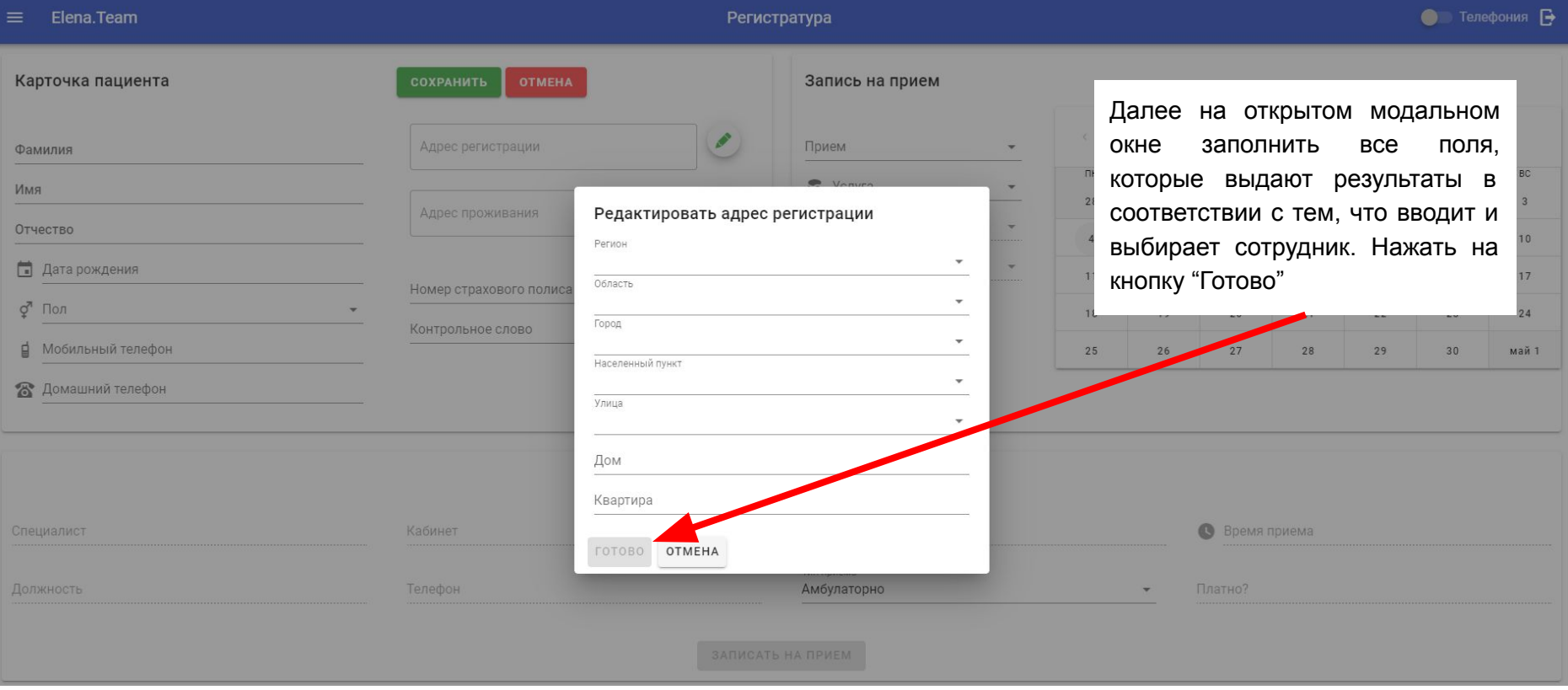

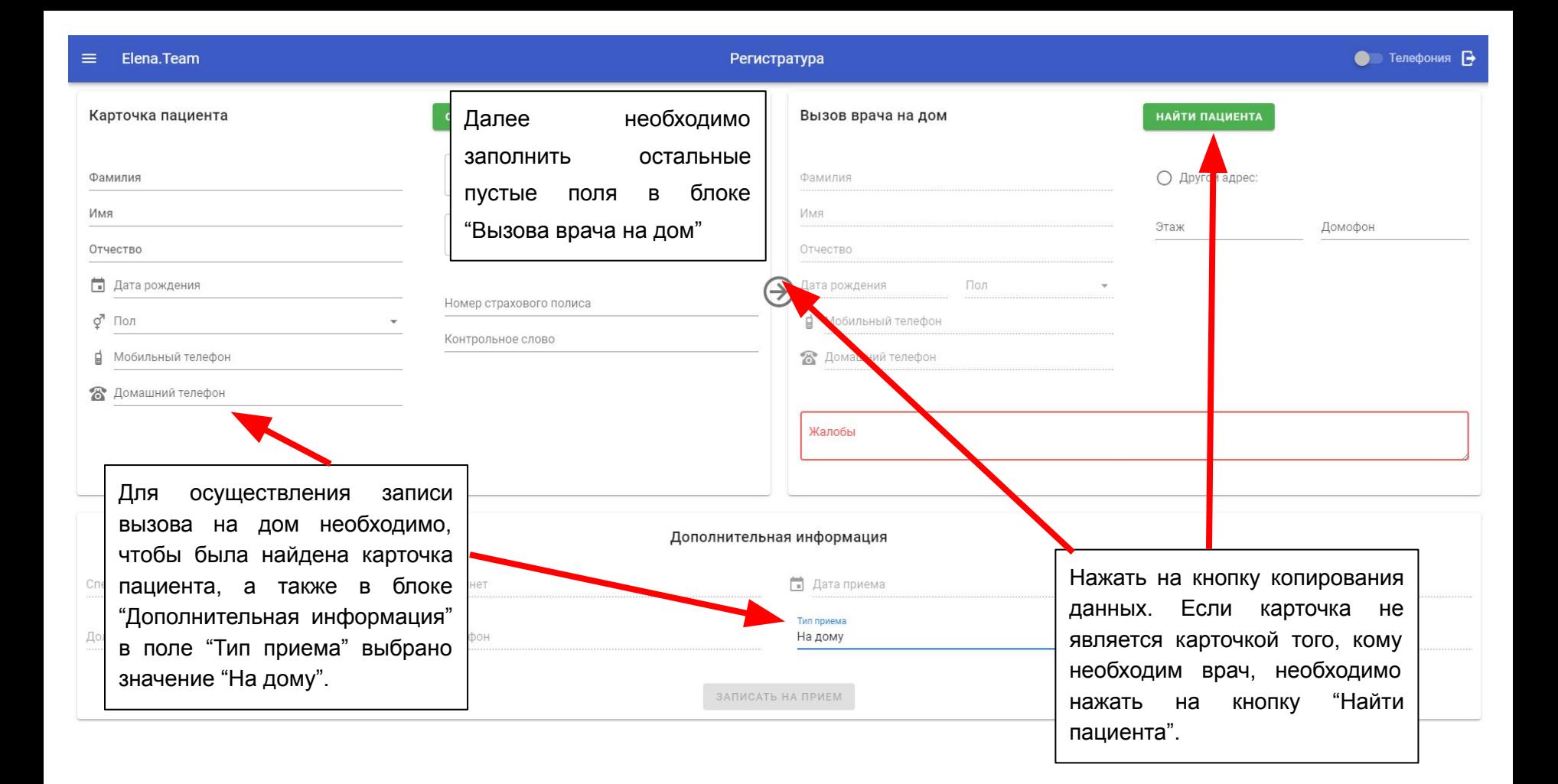

Регистратура

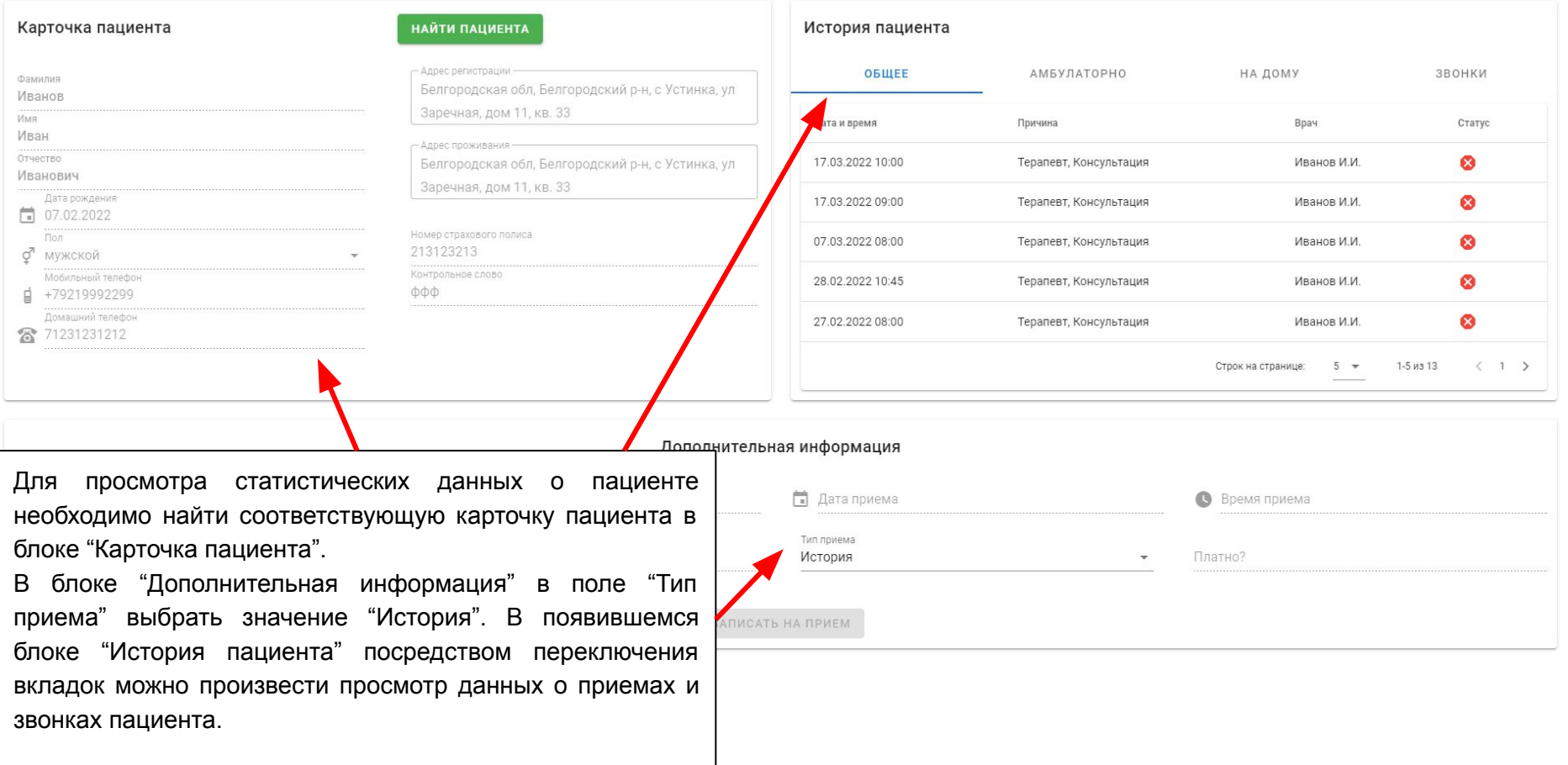

Elena.Team Регистратура • Телефония Карточка п Запись на прием В появившемся блоке "Запись на прием" заполнить фильтры Прием Фамилия апрель 2022 >  $\langle \cdot \rangle$ елгородский р-н, с OMC Иванов  $\overline{\phantom{a}}$ значениями, которые будут я. дом 11, кв. 33 Услуга Имя **NH BT** CP ЧT **DT** C<sub>B</sub> **BC** соответствовать нуждам **В Консультация** Иван 28  $\overline{3}$ 29 30 31  $ano.1$  $\overline{2}$ Специализация пациента. Нажать на кнопку Отчество рродский р-н. с Терапевт Иванович "Применить фильтры". M11, KB. 33  $\overline{4}$ 5 6  $\overline{7}$  $\boldsymbol{8}$ 9 10 до Специалист Дата рожден Любой врач Ħ 07.02.202  $11$ 12 13 14 15 16 17 Номер страхового полиса Пол 213123213 ♂ **МУЖСКОЙ** 18 19  $20$  $21$ 22 23 24 Контрольное слово Мобильный телефон  $12$ +79219992299  $\Phi \Phi \Phi$ 25 26  $27$ 28 29 30 май 1 Домашний телефон 71231231212 ПРИМЕНИТЬ ФИЛЬТРЫ Дополнительная информация В календаре нажать на соответствующую дату.Кабинет Ħ. Дата приема Специалист Для осуществления записи на прием к врачу необходимо в Тип приема блоке "Дополнительная информация" в поле "Тип приема" Амбулаторно Платно? выбрать значение "Амбулаторно". ЗАПИСАТЬ НА ПРИЕМ

## $\equiv$ Elena.Team

Регистратура

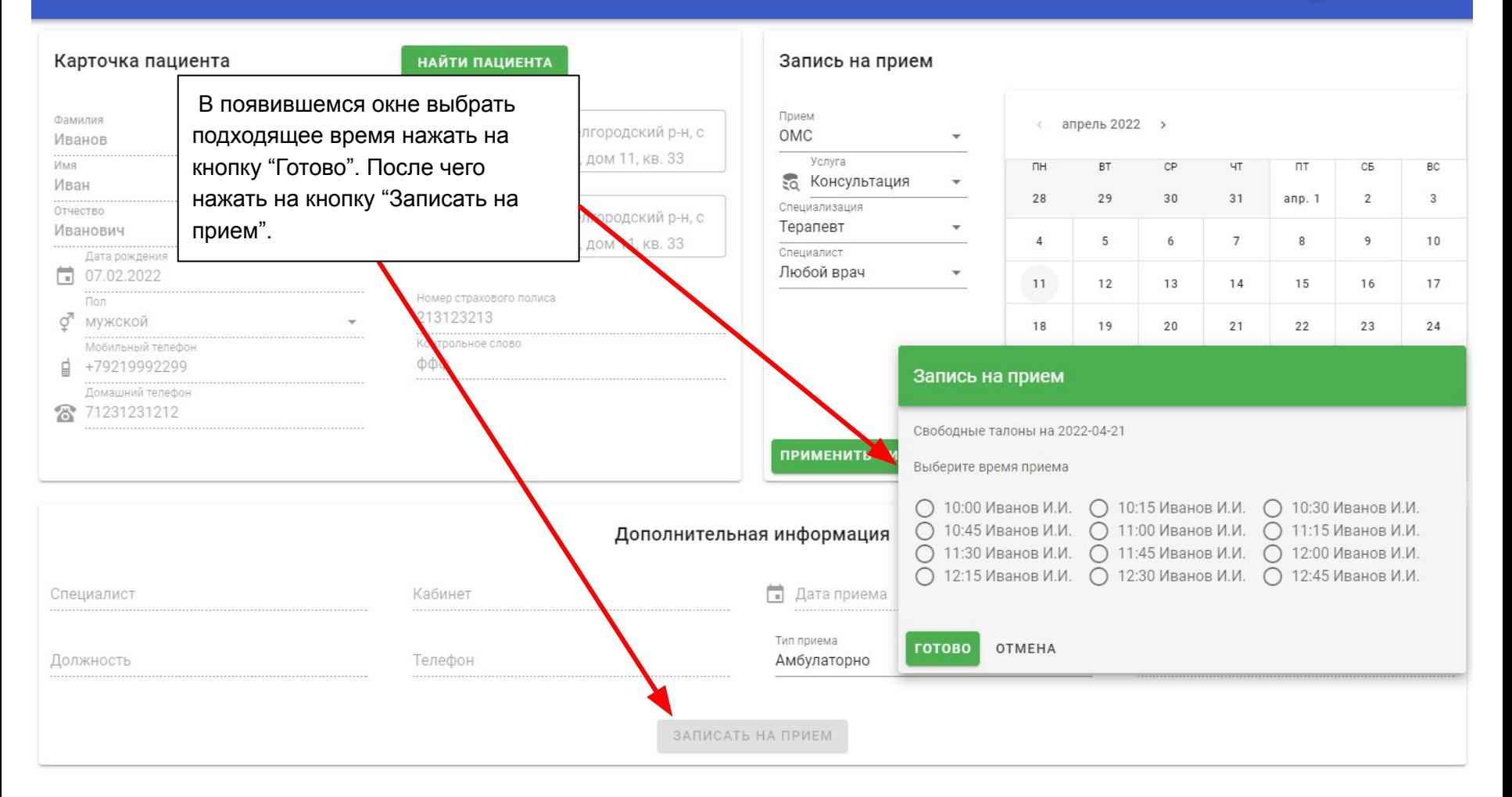

 $\bullet\bullet\bullet$ www.lofiwireframekit.com

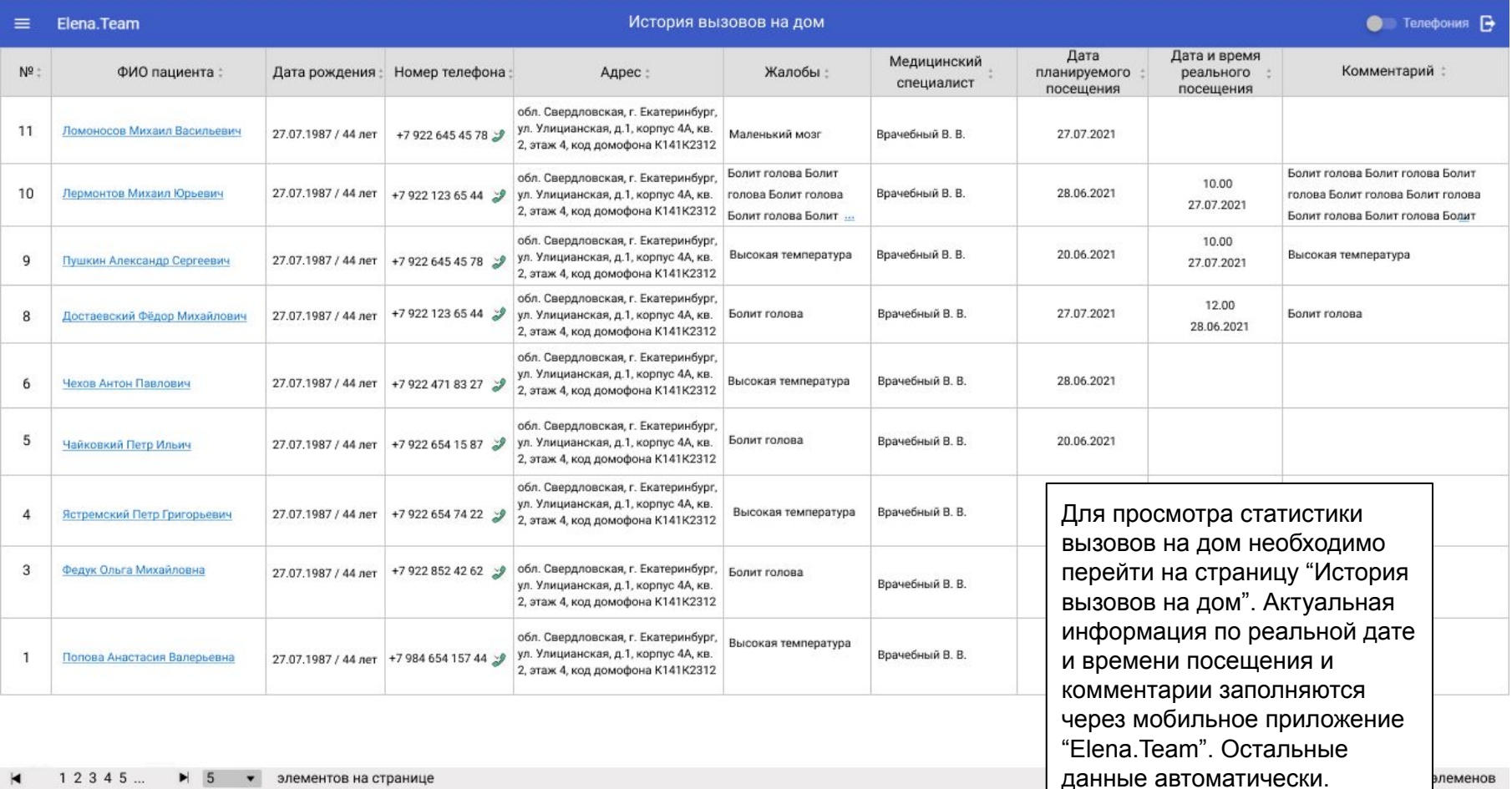

www.lofiwireframekit.com ...

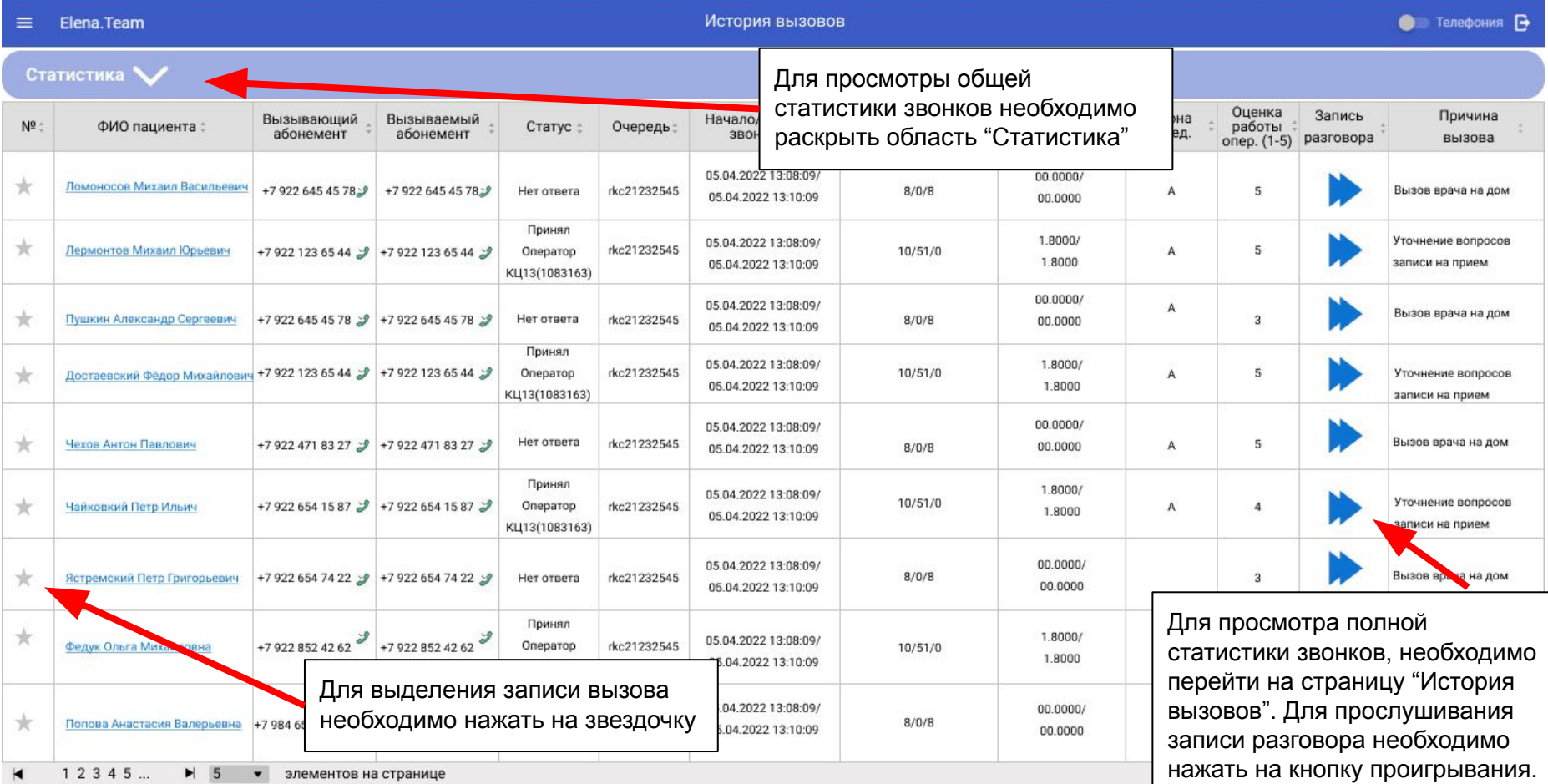

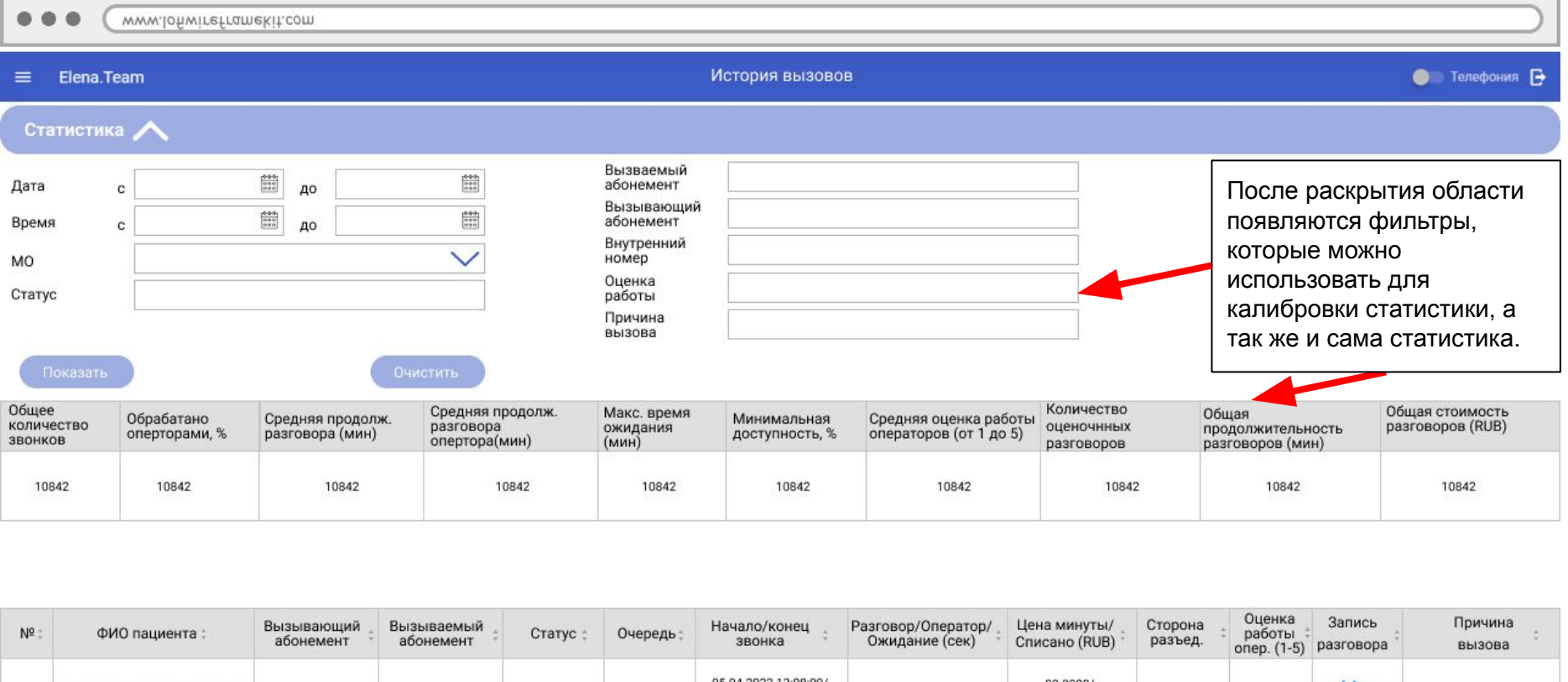

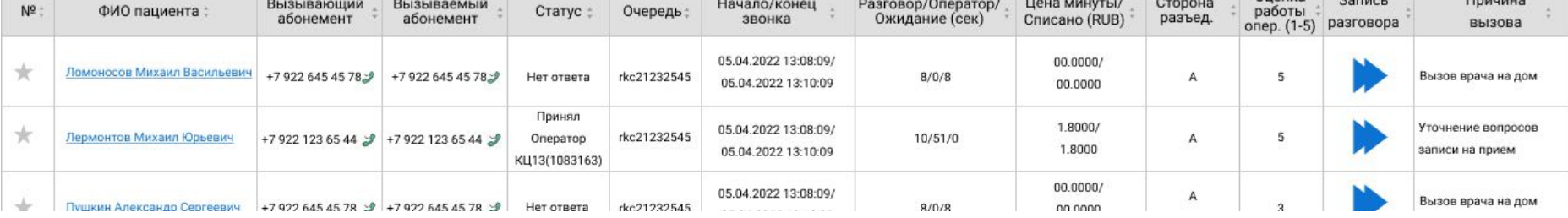